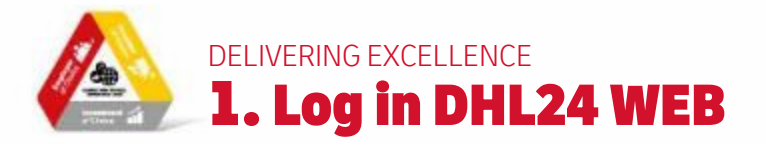

# **IDENTIFICATION**

Rendez-vous sur [https://be.dhl24.net](https://be.dhl24.net/backend.php/dashboard) et identifiez-vous avec votre nom d'utilisateur et votre mot de passe que vous avez reçu de DHL Express

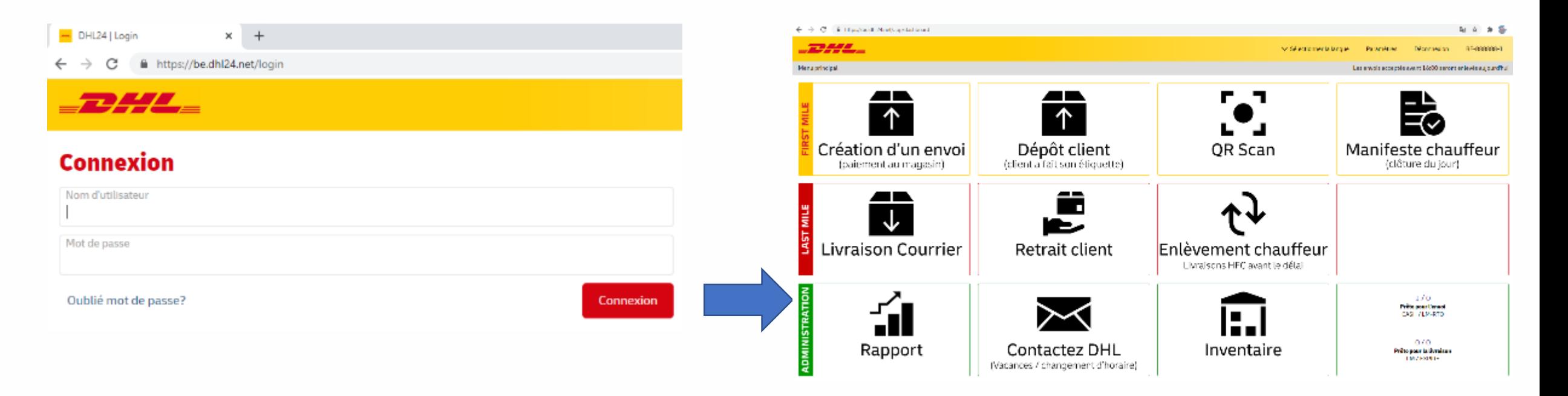

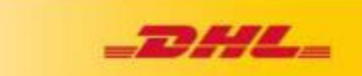

# DELIVERING EXCELLENCE 2. ECRAN DE DEPART

#### **1. FIRST MILE:**

- Un client vient pour la création d'un envoi Dhl Express
- Un client vient déposer un envoi DHL Express déjà muni d'une étiquette
- Vue d'ensemble de tous les envois dans votre Servicepoint
- Chauffeur vient enlever les envois / clôture du jour

## **2. LAST MILE**

- Chauffeur vient livrer des envois
- Un client vient retirer un envoi DHL Express
- Un chauffeur DHL Express vient enlever les envois

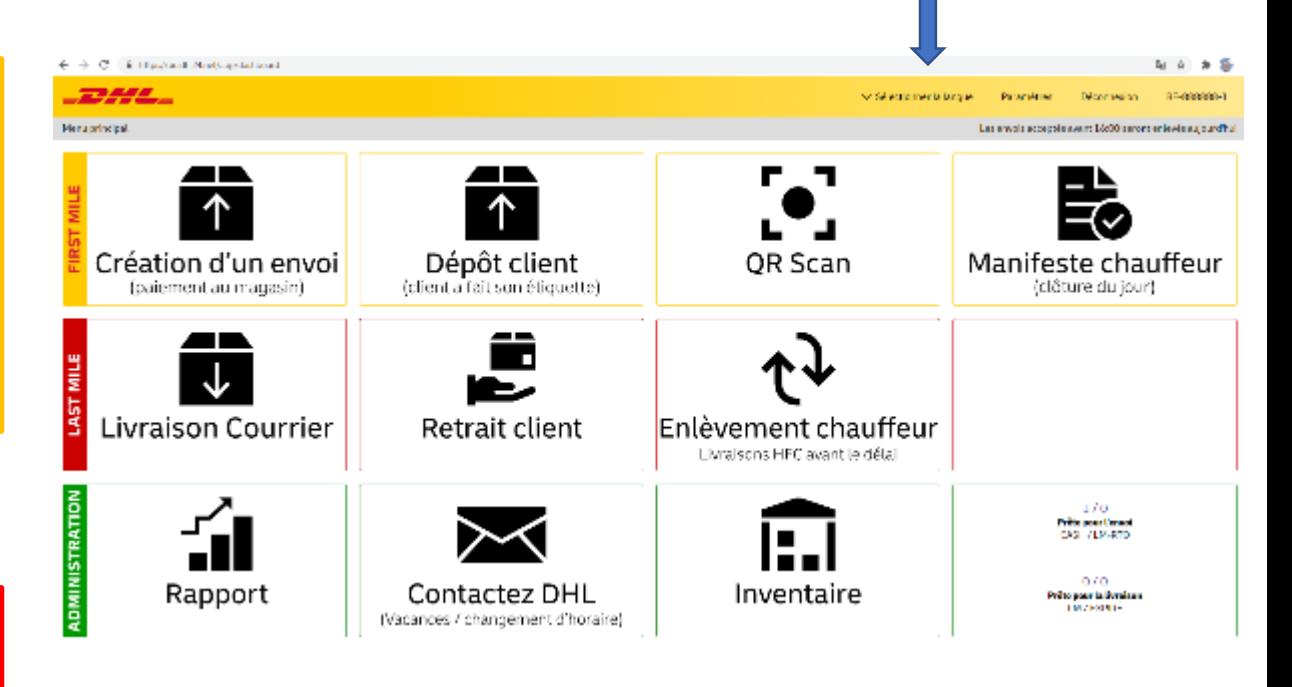

### **3. ADMINISTRATION:**

- Rapport = historique de vos factures / commissions
- Commande de materiel DHL (boîtes, …)
- Contactez DHL
- Historique

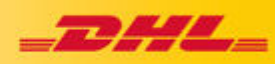

**Choix des langues**